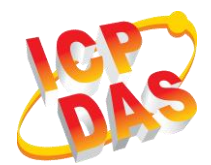

### **iWSN-1110X 系列 快速上手指南**

v1.30, Apr 2019

**產品內容**

除了『快速上手指南』外,此產品內容還包括以下配件:

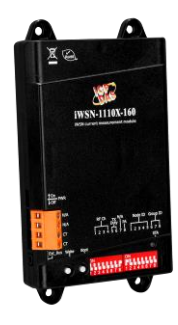

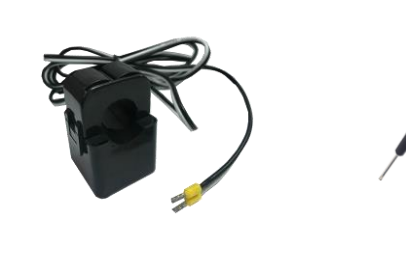

**iWSN-1110X 系列模組 開口式 CT 螺絲起子**

**(1C016)**

| 模組名稱           | 開口式 CT                      | 模組名稱           | 開口式 CT                |
|----------------|-----------------------------|----------------|-----------------------|
| iWSN-1110X     | 無                           | iWSN-1110X-240 | 8m, Φ24mm (200A), 1 組 |
| iWSN-1110X-160 | 8m, $\Phi$ 16mm (100A), 1 組 | iWSN-1110X-360 | 8m, Φ36mm (400A), 1 組 |

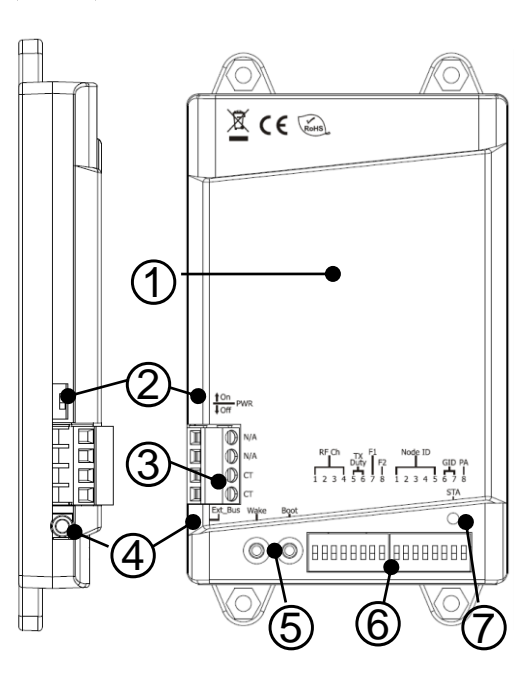

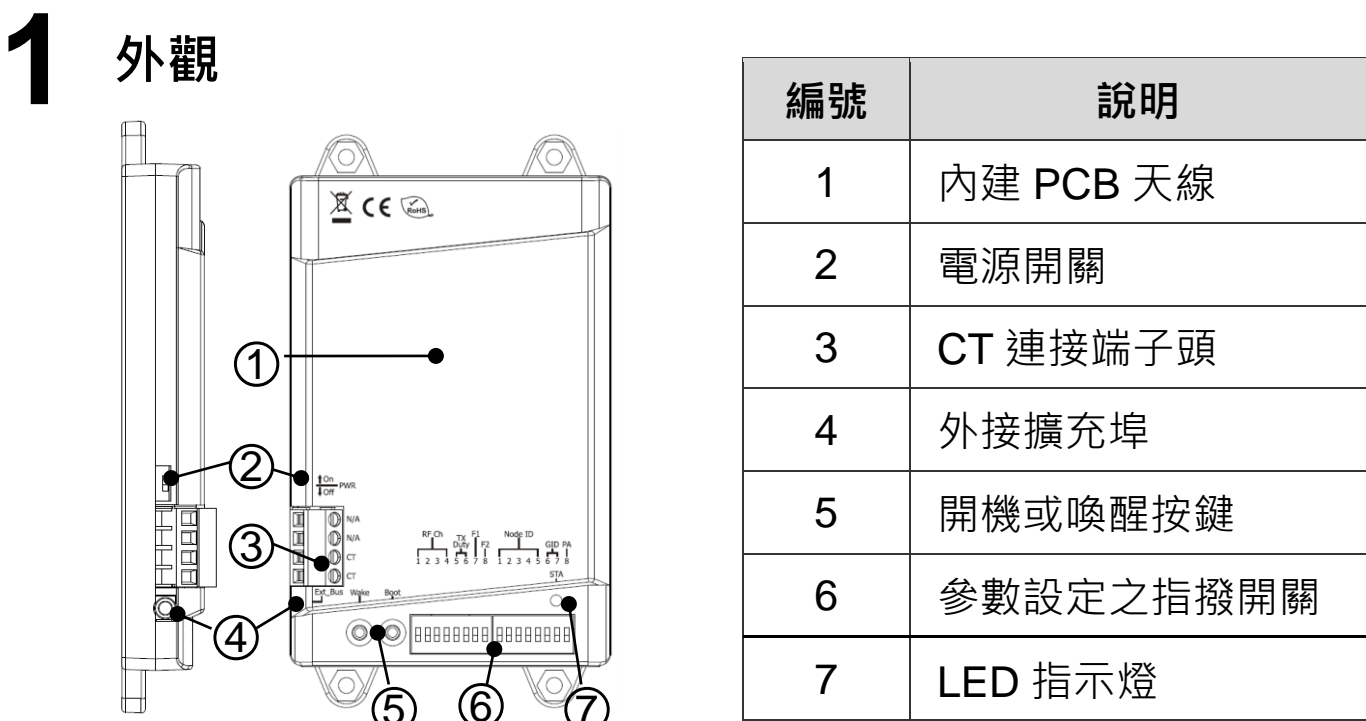

### **2 腳位與按鍵**

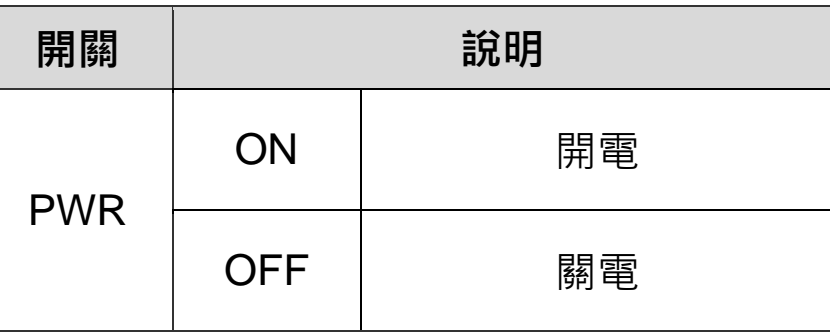

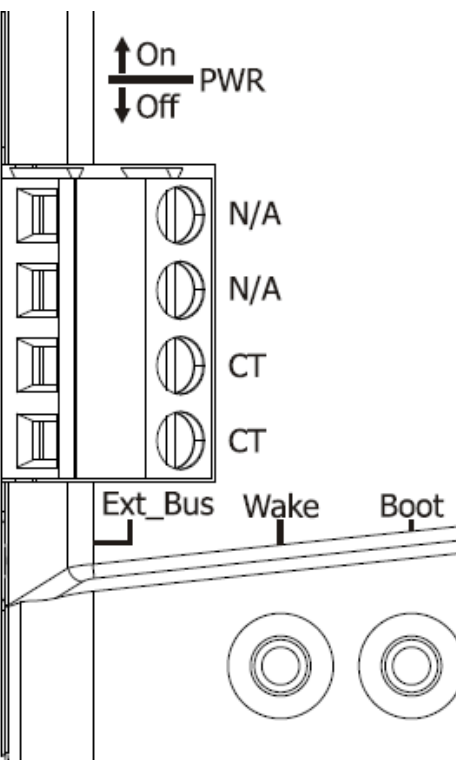

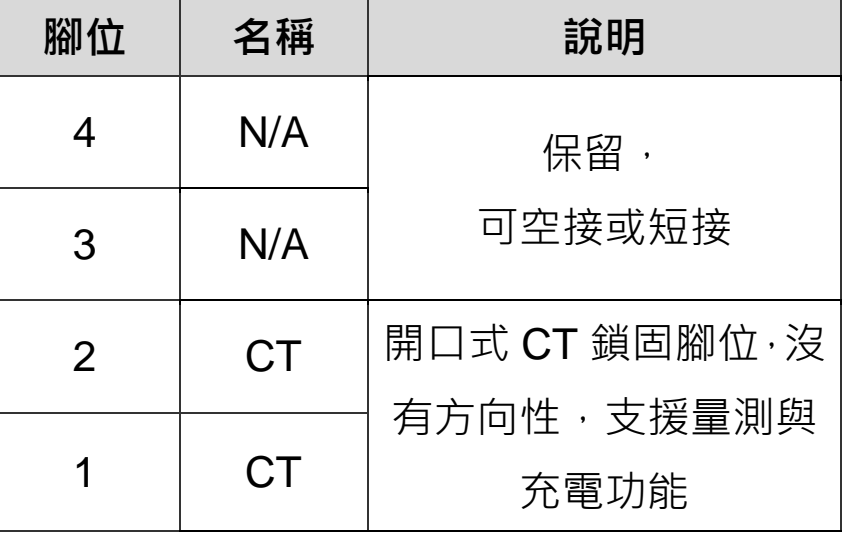

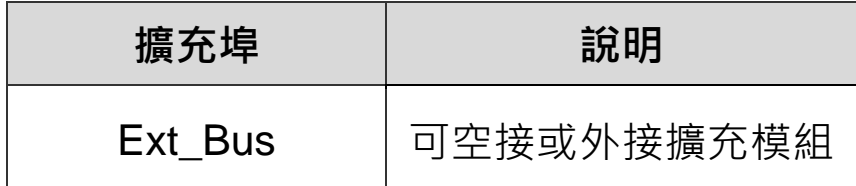

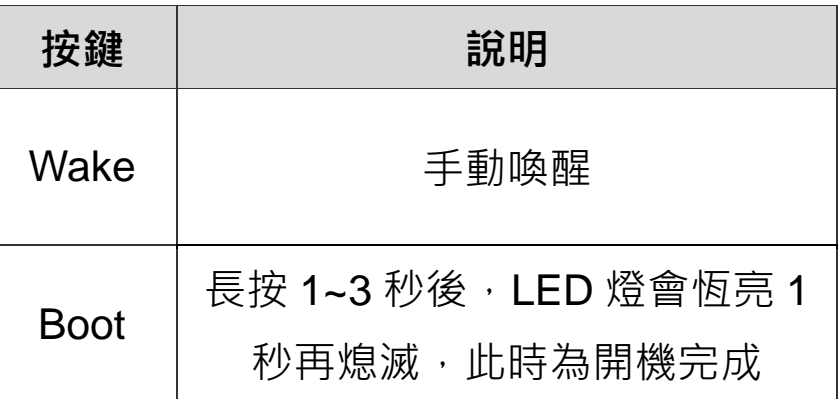

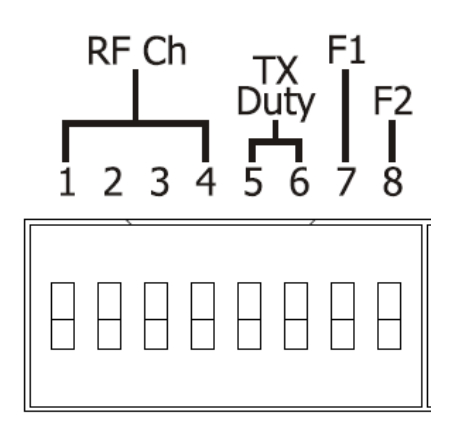

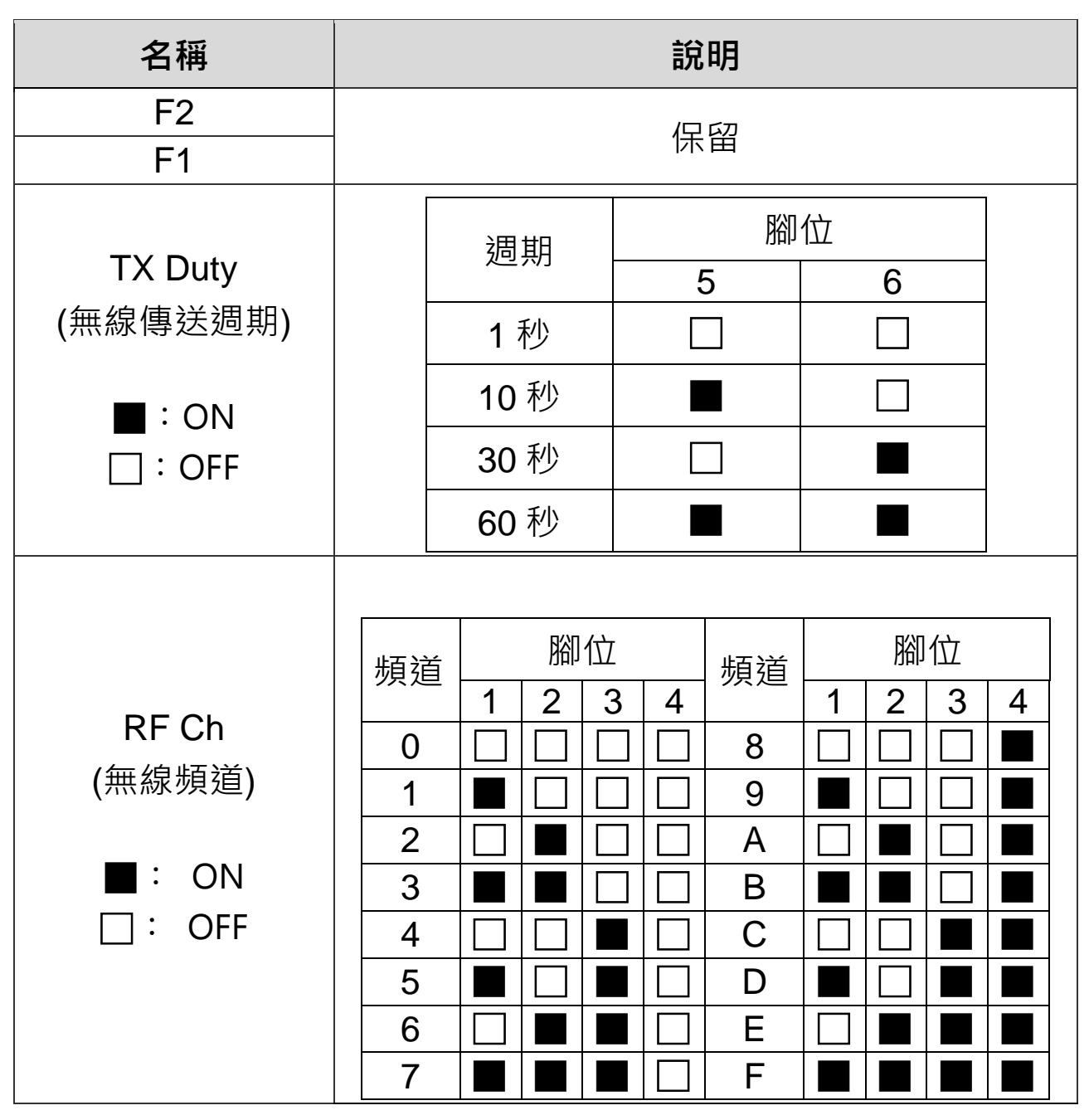

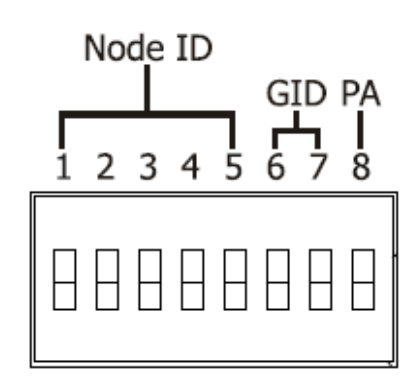

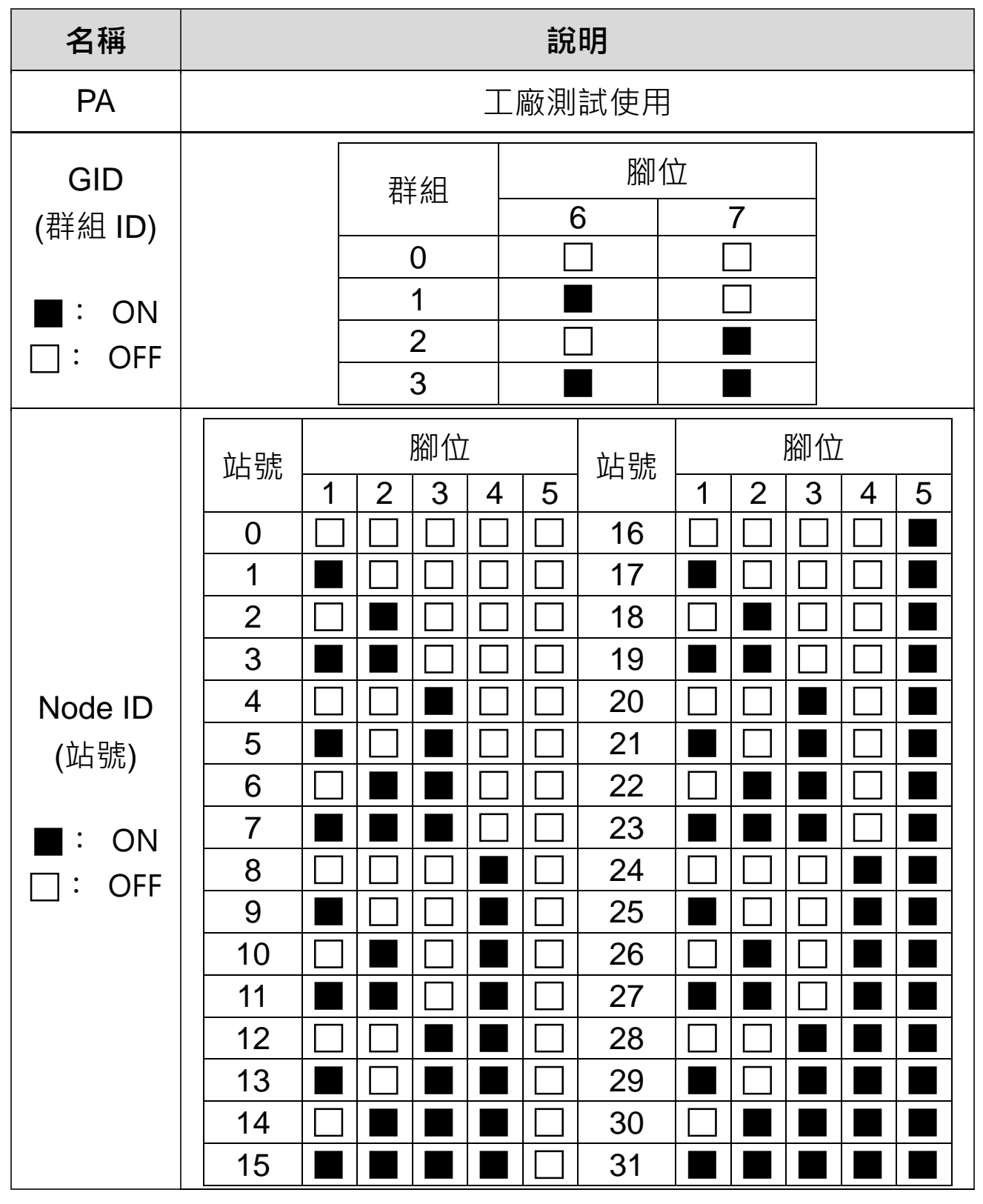

# **4 LED 指示燈**

模組提供一個 LED 狀態指示燈。下方表格將說明 LED 燈號的狀態指示。

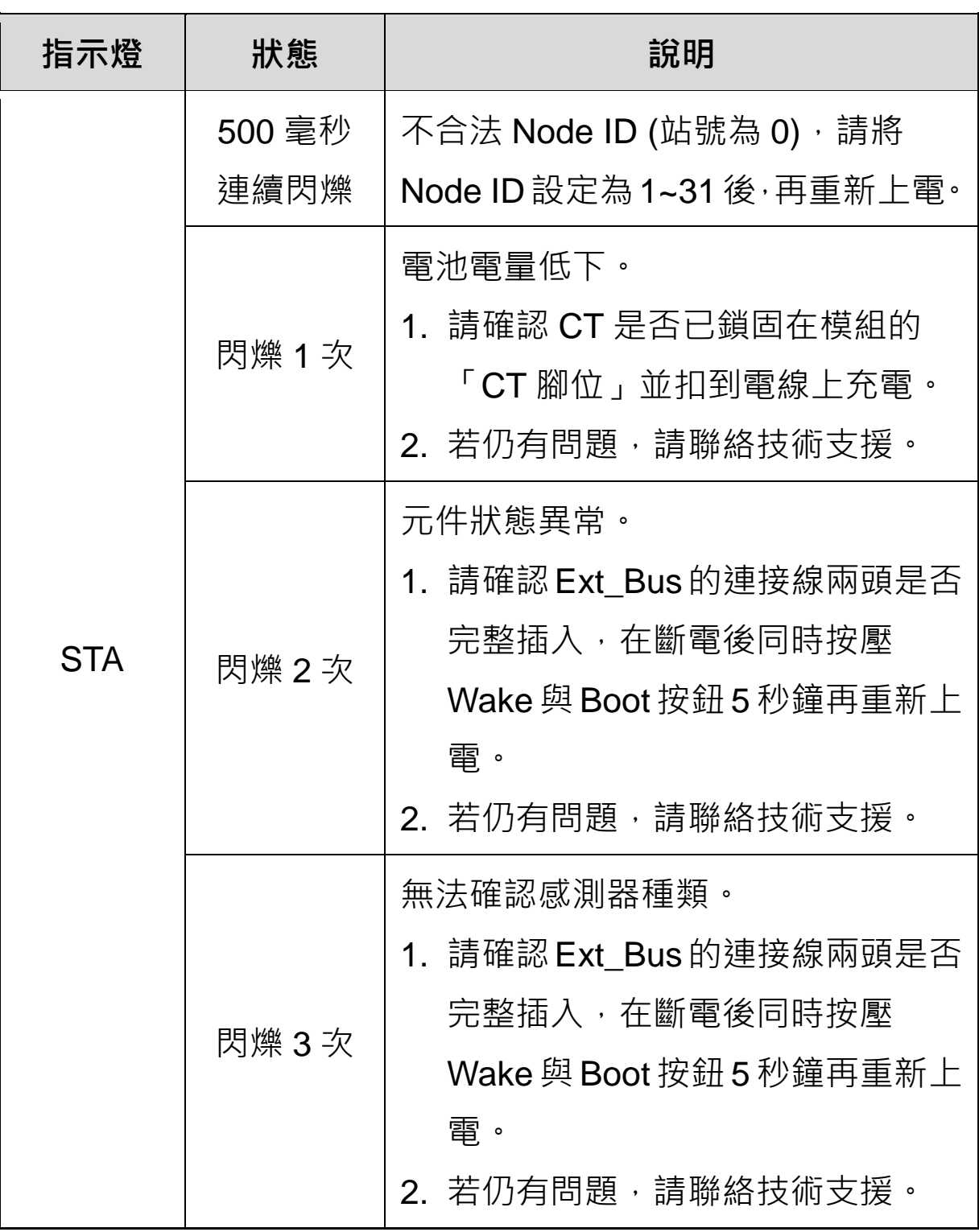

## **5 開機步驟**

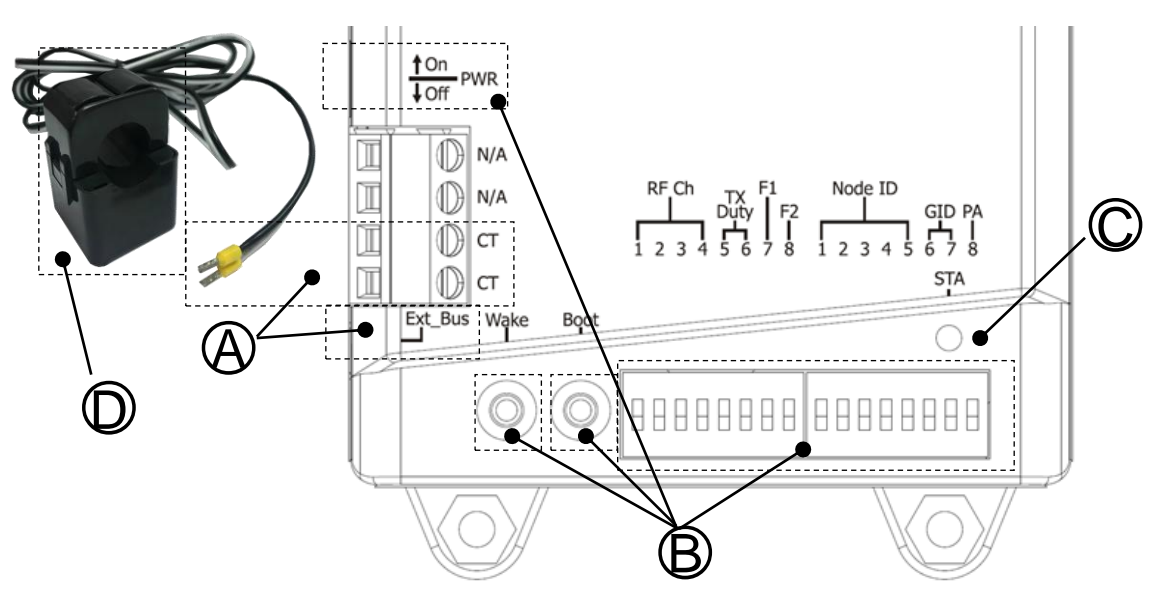

- A. 請確認 CT 已鎖固在模組,且 Ext\_Bus 已透過音源線連接擴充模組。(若無擴 充模組,可不連接)
- B. 調整指撥開關以設定通訊相關參數,並將 PWR 切到 OFF, 然後同時按壓 Wake 與 Boot 按鍵持續 5 秒後,再將 PWR 切到 ON 開啟電源。
- C. 若電源開啟後, STA 燈恆亮 1 秒後熄滅, 表示系統已開機完成。若 STA 燈 沒有點亮,可長按 Boot 按鍵 1~3 秒,確認 STA 燈恆亮 1 秒後熄滅。最後, 按壓 Wake 按鍵 1 次,確認 STA 燈閃爍 1 次即完成開機。
- D. 將 CT 扣上欲量測的電纜線。扣的時後沒有方向性, 但扣上後需確認開口處 已完全密合。

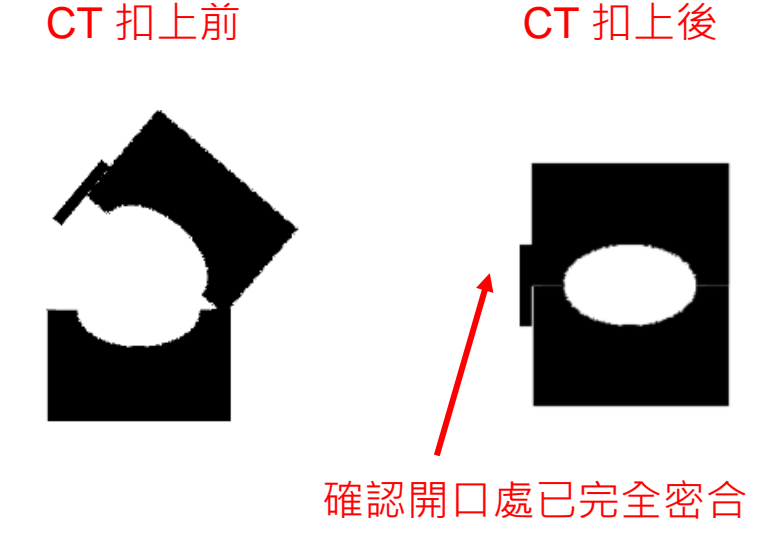

#### **注意:**

1.如果需要拆下端子線,在拆除前請務必拆下 CT。否則 CT 可能產生 開路次級電壓,對人員、CT 或是設備造成傷害。

2.外部 CT 很脆弱, 請小心處理。

3. iWSN-1110X 系列的電流輸入僅支援出廠附加的 CT。

4.要正確安裝 CT, 請確保將 CT 扣在監控設備的電源線之前 CT 線路 順序正確。

5.請為不同尺寸的監控設備電纜選擇合適尺寸的 CT:電源線直徑<Φ16 使用 100A CT,Φ16~Φ24 使用 200A CT,Φ36 使用 400A CT。

6.最大電流值不能超過 CT 額定值。

## **6 應用範例**

模組會將量測到的電流資料,主動定時地無線傳送給 iWSN-2200, 使用者 可在電腦端透過 Modbus RTU 通訊協定跟 iWSN-2200 讀取此資料。

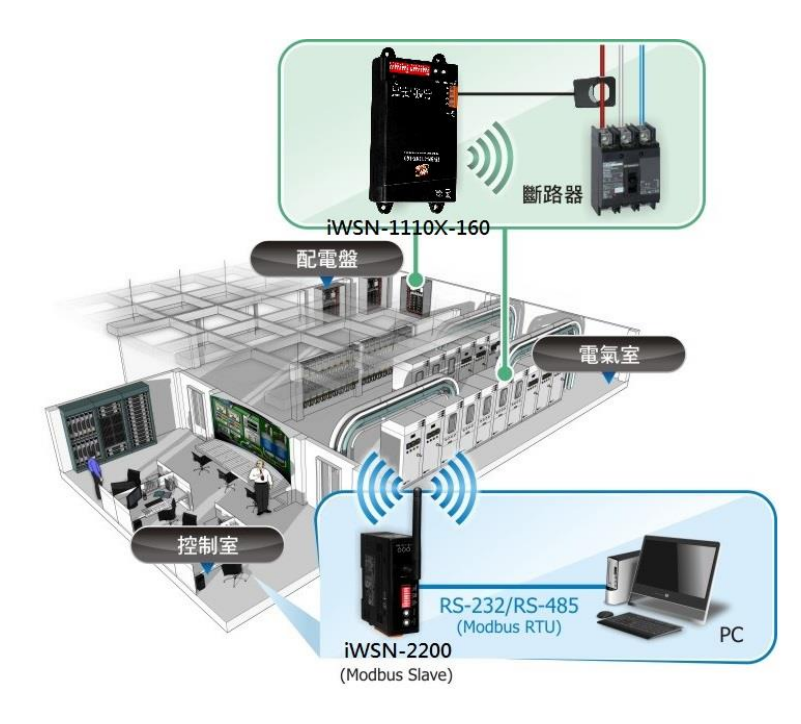

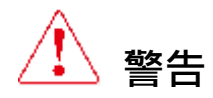

ICP DAS 對因使用本產品而造成的任何損害不承擔任何責任。 ICP DAS 保留隨時更改本手冊的權利,恕不另行涌知。 ICP DAS 提供的信息被認 為是準確可靠的。 但是 ICP DAS 對其使用不承擔任何責任,也不承擔因 使用而導致的任何侵犯第三方專利權或其他權利的責任。

#### **保固限制**

本保固不滴用於因未經授權而修改,誤用或因雷力監控以外的原因而使用 而導致的缺陷。 提供的儀表不是用戶可維修的產品。

#### **產品保固和客戶支援**

ICP DAS 保證所有產品自發貨日起一年內無材料和工藝缺陷。在保固期 內,我們將提供修理或更換任何證明有缺陷的產品。如需回報任何狀況, 請聯繫我們。致電時請提供型號,序列號和詳細的問題說明。如涉及特定 讀數,請提供所有儀表讀數。將任何商品退回 ICP DAS 時 SN 需一併退回。